# IPsec ASA لاصتال Amazon بيو تامدخ نيوكت VTI J.

# المحتويات

المقدمة تكوين AWS تكوين ASA التحقق من الصحة وتحسينها

# المقدمة

يوضح هذا المستند كيفية تكوين اتصال واجهة النفق الظاهرية (VTI (لتطبيق الأمان القابل للتكيف (ASA (عبر بروتوكول IPsec. في 9.7.1 ASA، تم إدخال VTI لبروتوكول IPsec . وهو مقصور على 4IPv sVTI عبر 4IPv باستخدام 1IKEv في هذا الإصدار. هذا مثال لتكوين ASA للاتصال بخدمات ويب AWS (Amazon(.

ملاحظة: يتم دعم VTI حاليا في وضع موجه أحادي السياق فقط.

# تكوين AWS

### الخطوة .1

سجل الدخول إلى وحدة تحكم AWS وانتقل إلى لوحة VPC.

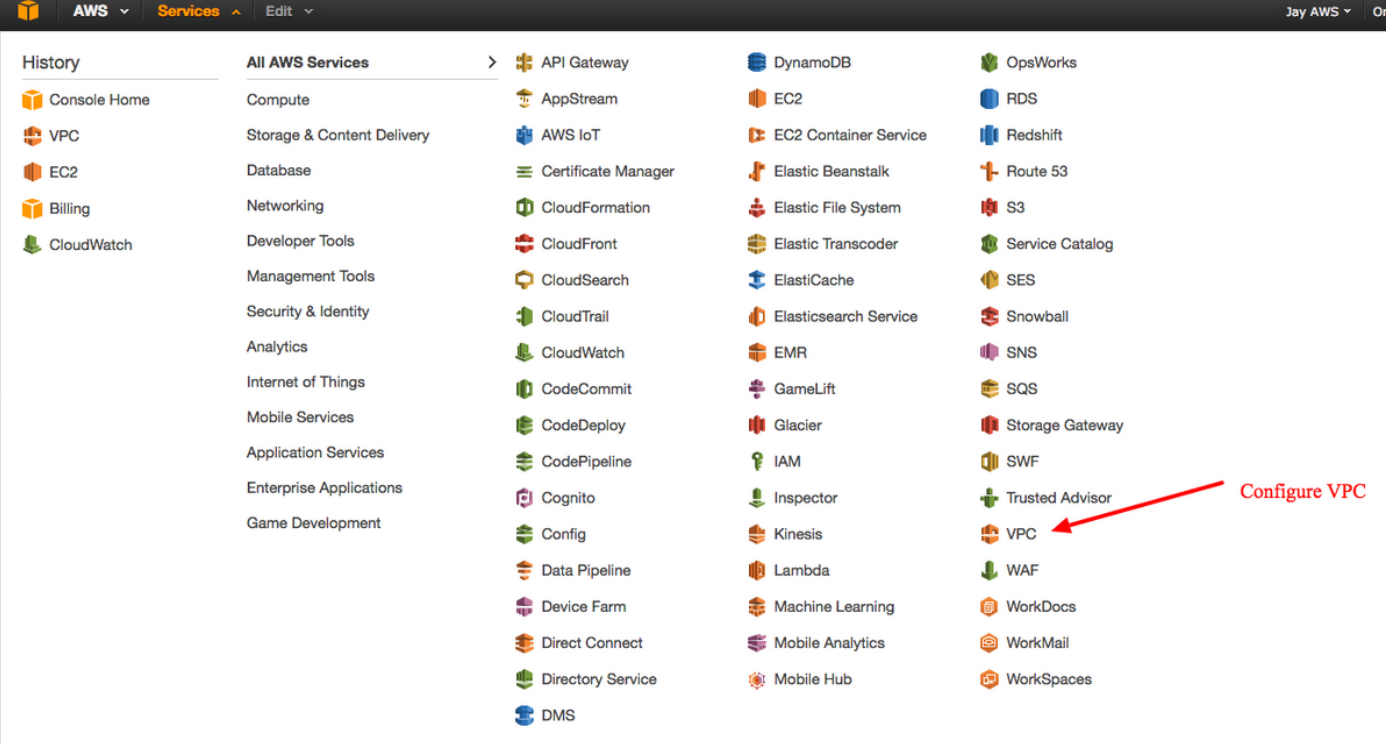

انتقل إلى لوحة معلومات VPC

تأكد من إنشاء سحابة خاصة ظاهرية (VPC) بالفعل. افتراضيا، يتم إنشاء VPC مع 16/172.31.0.0. هذا هو المكان الذي سيتم فيه توصيل الأجهزة الظاهرية (VM(.

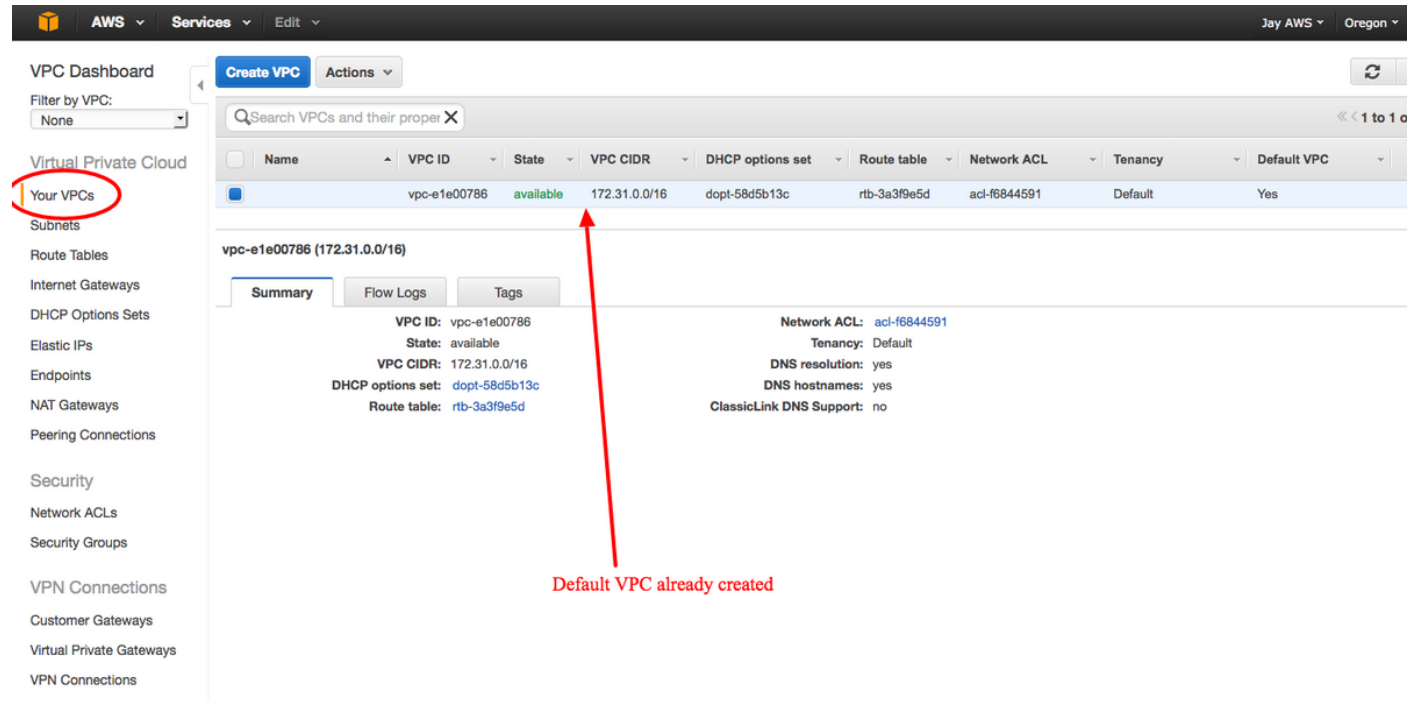

هذا ه اسم يمكن قراءت للتعر .ASA

دينامي هذا ي أنه س إستخ بروتو العبار الحدو (BGP) لتبادل معلود التوج

هذا ه عنوار العام لواجه ASA الخار

## الخطوة .3

إنشاء "بوابة عميل" . هذه نقطة نهاية تمثل ASA.

### الحقل القيمة

علامة الاسم

توجيه

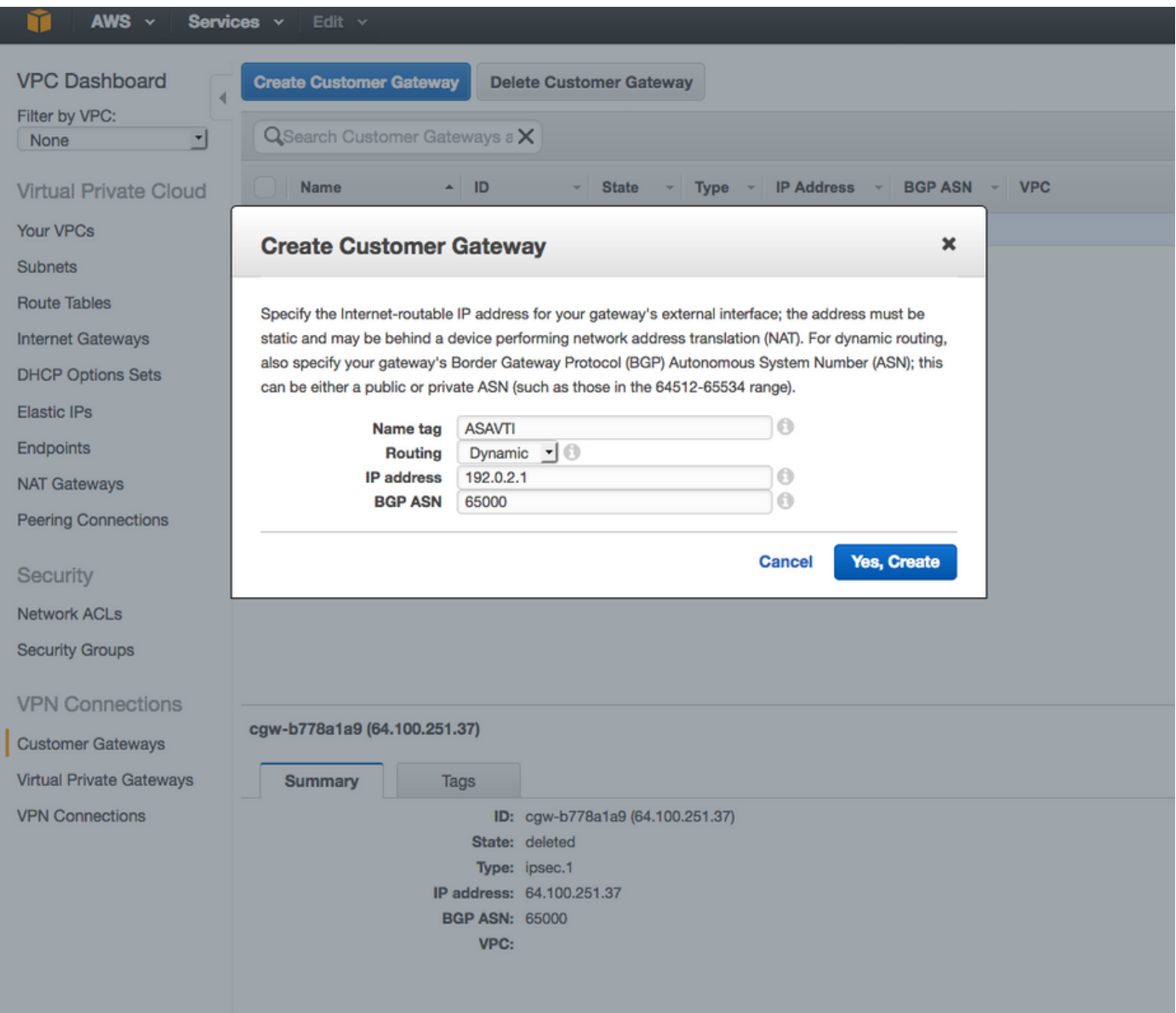

إنشاء بوابة خاصة ظاهرية (VPG( . هذا موجه محاكي يتم إستضافته مع AWS الذي ينهي نفق IPsec.

الحقل القيمة

علامة الاسم

اسم يمكن قراءته من قبل الإنسان للتعرف على

## .VPG

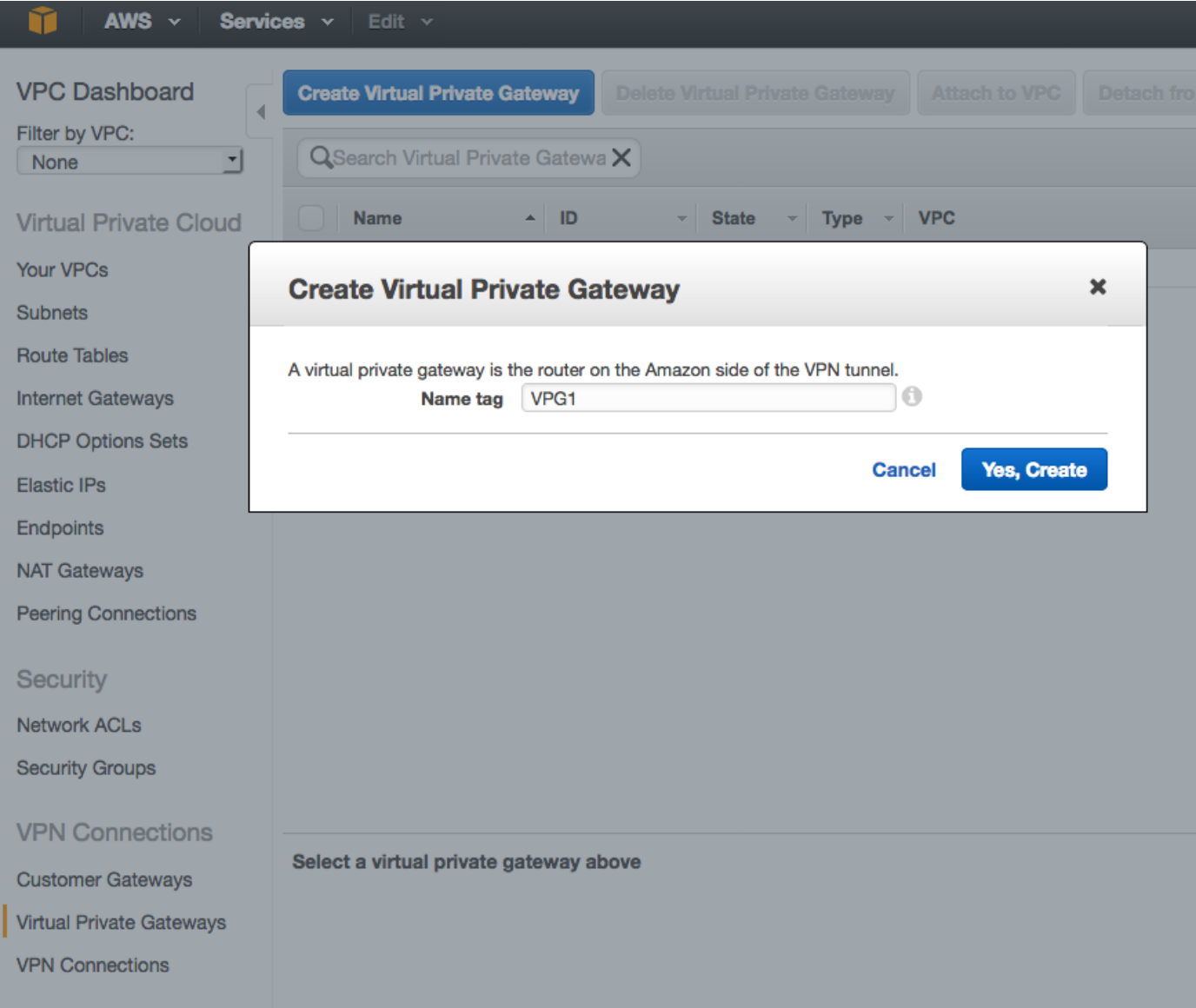

# الخطوة .5

إرفاق ال VPG إلى ال VPC.

أخترت الفعلي خاص مدخل، طقطقت يربط إلى VPC، يختار ال VPC من ال VPC منسدل قائمة، وطقطقة نعم، يربط.

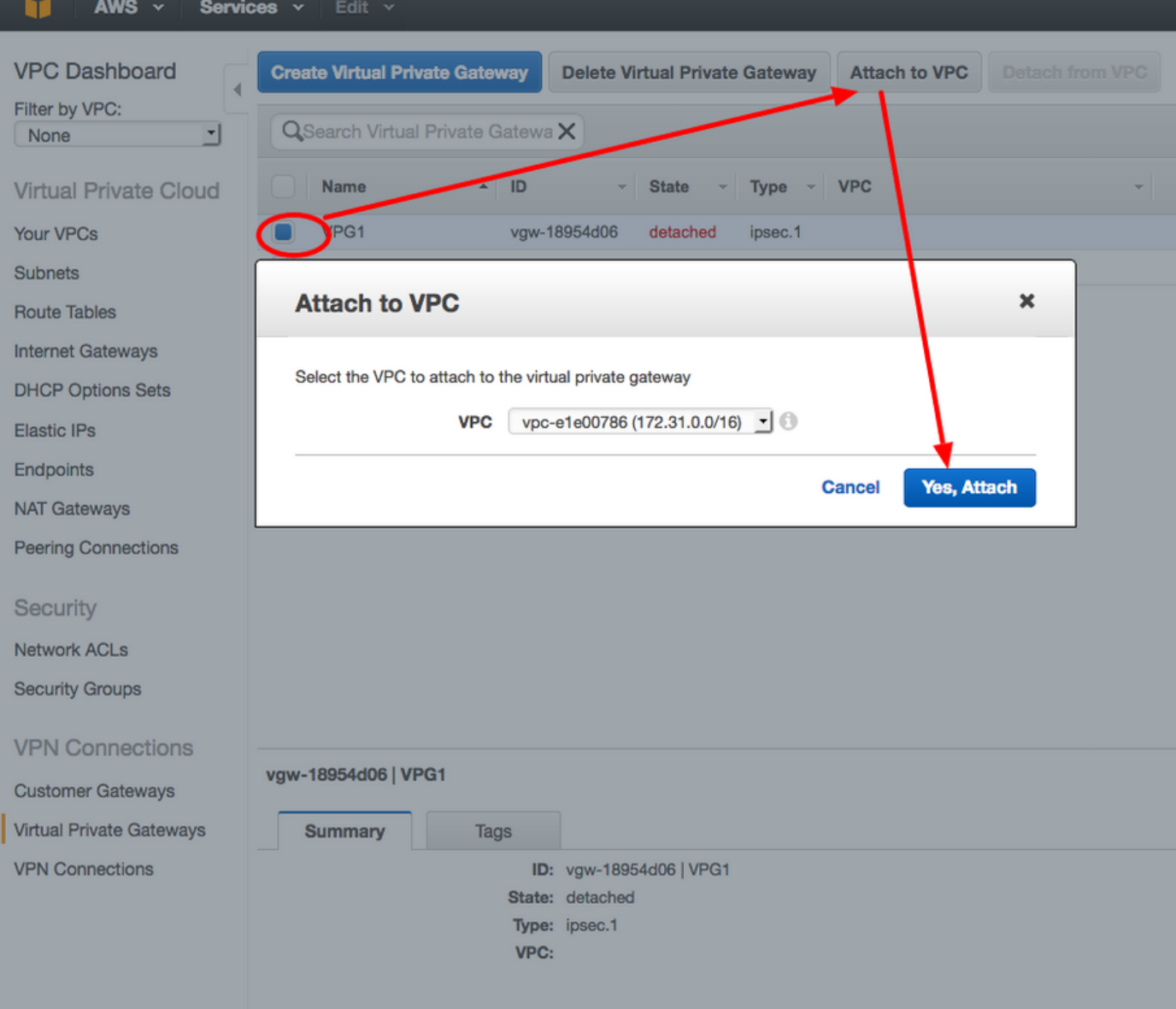

إنشاء اتصال VPN.

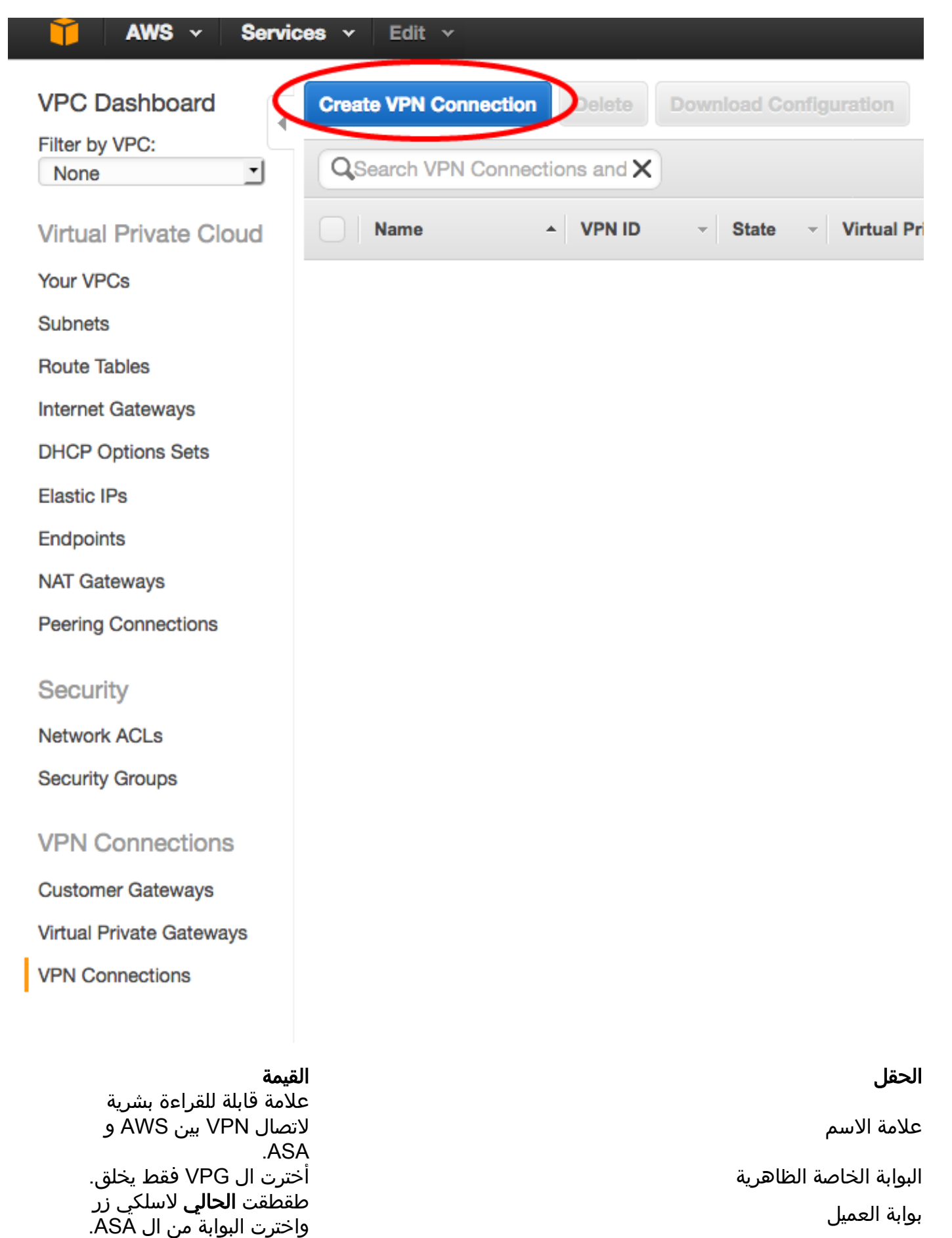

انقر زر الخيار ديناميكي (يتطلب  $.BGP$ 

خيارات التوجيه

![](_page_6_Picture_11.jpeg)

قم بتكوين جدول المسار لنشر المسارات التي تم التعرف عليها من VPG) عبر BGP (إلى جهاز الكمبيوتر الشخصي .(VPC)

![](_page_7_Figure_0.jpeg)

قم بتنزيل التكوين المقترح. أخترت القيمة أدناه to order in خلقت تشكيل أن يكون VTI أسلوب تشكيل.

### الحقل القيمة

![](_page_7_Picture_88.jpeg)

![](_page_8_Picture_85.jpeg)

# تكوين ASA

بمجرد تنزيل التكوين، يلزم إجراء بعض عمليات التحويل.

## الخطوة .1

سياسة crypto isakmp إلى سياسة crypto ikev1. هناك حاجة إلى سياسة واحدة فقط لأن السياسة 200 والسياسة 201 متطابقتان.

### التكوين المقترح إلى

```
Crypto ISAKMP 200 سياسة
        التشفير 128 AES
  مشاركة مسبقة للمصادقة
       المجموعة الثانية
       مدى الحياة 28800
                   تجزئة
                    مخرج
Crypto ISAKMP 201 سياسة
        التشفير 128 AES
  مشاركة مسبقة للمصادقة
       المجموعة الثانية
```
تمكين 1ikev خارج crypto ikev crypto ikev1 10 سياسة مشاركة مسبقة للمصادقة تشفير AES تجزئة المجموعة الثانية مدى الحياة 28800

```
 مدى الحياة 28800
             تجزئة
               مخرج
```
مجموعة تحويل IPsec crypto ikev1 إلى مجموعة تحويل. هناك حاجة إلى مجموعة تحويل واحدة فقط لأن مجموعتي التحويل متطابقتان.

```
التكوين المقترح               إلى
pto ipSec ikev1 transform-set AWS esp-aes esp-
                                      sha-hmac
                                                   crypto ipSec transform-set
                                               ipsec-prop-vpn-7c79606e-0 ESP-
                                                         aes 128 esp-sha-hmac
                                                                    نفق النمط
                                                                          مخرج
                                                   crypto ipSec transform-set
                                               ipsec-prop-vpn-7c79606e-1 esp-
                                                         aes 128 esp-sha-hmac
                                                                   نفق النمط
                                                                          مخرج
```
## الخطوة .3

ملف تعريف IPsec المشفر إلى ملف تعريف IPsec . يحتاج الأمر إلى ملف تعريف واحد فقط لأن النصيفين متطابقان.

```
 التكوين المقترح               إلى
        AWS لملف تعريف IPsec للتشفير
        set ikev1 transform-set AWS 
                  مجموعة ملفات 2 PFS
 تعيين ثواني العمر لاقتران الأمان 3600
                                          crypto ipSec profile ipSec-vpn-
                                                                7c79606e-0
                                                        مجموعة ملفات 2 PFS
                                            تعيين ثواني العمر لاقتران الأمان
                                                                       3600
                                       set transform-set ipSec-prop-vpn-
                                                                7c79606e-0
                                                                       مخرج
                                           crypto ipSec profile ipSec-vpn-
                                                                7c79606e-1
                                                        مجموعة ملفات 2 PFS
                                            تعيين ثواني العمر لاقتران الأمان
                                                                       3600
                                       set transform-set ipSec-prop-vpn-
                                                                7c79606e-1
                                                                       مخرج
```
## الخطوة .4

يلزم تحويل حلقة مفاتيح التشفير وتوصيف ISAKMP إلى واحد لمجموعة النفق لكل نفق.

```
التكوين المقترح               إلى
           ipSEC-l2l نوع tunnel-group 52.34.205.227
   سمات بروتوكول IPsec لمجموعة النفق 52.34.205.227
                   1ikev مفتاح مشترك مسبقا Bjf90QZhh
 إعادة المحاولة لعتبة رسائل تنشيط الاتصال 10 من ISAKMP
                                                      10
           ipSEC-l2l نوع tunnel-group 52.37.194.219
                                                                 crypto keyRing-vpn-
                                                                           7c79606e-0
                                                                       العنوان المحلي
                                                                        64.100.251.37
                                                             عنوان مفتاح مشترك مسبقا
                                                                 52.34.205.227 مفتاح
```

```
سمات بروتوكول الإنترنت 52.37.194.219 group-Tunnel
                    ikev1 pre-shared-key JjxCWy4Ae 
 إعادة المحاولة لعتبة رسائل تنشيط الاتصال 10 من ISAKMP
                                                    10
                                                                         QZhh90Bjf
                                                                               مخرج
                                                                                  !
                                                            crypto isakmp profile
                                                            isakmp-vpn-7c79606e-0
                                                                    العنوان المحلي
                                                                     64.100.251.37
                                                               مطابقة عنوان الهوية
                                                                     52.34.205.227
                                                          keyRing-vpn-7c79606e-0 
                                                                               مخرج
                                                                                  !
                                                              crypto keyRing-vpn-
                                                                        7c79606e-1
                                                                    العنوان المحلي
                                                                     64.100.251.37
                                                           عنوان مفتاح مشترك مسبقا
                                                               52.37.194.219 مفتاح
                                                                         JjxCWy4Ae
                                                                               مخرج
                                                                                  !
                                                            crypto isakmp profile
                                                            isakmp-vpn-7c79606e-1
                                                                    العنوان المحلي
                                                                     64.100.251.37
                                                               مطابقة عنوان الهوية
                                                                     52.37.194.219
                                                          keyRing-vpn-7c79606e-1 
                                                                               مخرج
```
تكوين النفق متطابق تقريبا. لا يدعم ASA الأمر ip tcp adjust-mss أو الأمر ip virtual-reassembly.

### التكوين المقترح إلى

```
نفق الواجهة 1
                                  اسم 1AWS
 عنوان 255.255.255.252 169.254.13.190 IP
                    واجهة مصدر النفق خارج
                 وجهة النفق 52.34.205.227
                 بروتوكول 4IPv لوضع النفق
       AWS لملف تعريف IPSec لحماية النفق
                                          !
                             نفق الواجهة 2
                                ناميف 2AWS
  عنوان 255.255.255.252 169.254.12.86 IP
                    واجهة مصدر النفق خارج
                 وجهة النفق 52.37.194.219
                 بروتوكول 4IPv لوضع النفق
       AWS لملف تعريف IPSec لحماية النفق
                                                                 نفق الواجهة 1
                                                      عنوان 169.254.13.190 IP
                                                               255.255.255.252
                                                   إعادة التجميع الظاهري ل IP
                                                     مصدر النفق 64.100.251.37
                                                     وجهة النفق 52.34.205.227
                                                     بروتوكول 4IPv لوضع النفق
                                             حماية النفق ملف تعريف -vpn-IPSec
                                                                    7c79606e-0
                                                      ip tcp adjust-mss 1387 
                                                            عدم إيقاف التشغيل
                                                                          مخرج
                                                                              !
                                                                 نفق الواجهة 2
                                                       عنوان 169.254.12.86 IP
                                                               255.255.255.252
                                                   إعادة التجميع الظاهري ل IP
                                                     مصدر النفق 64.100.251.37
```

```
 وجهة النفق 52.37.194.219
         بروتوكول 4IPv لوضع النفق
 حماية النفق ملف تعريف -vpn-IPSec
                         7c79606e-1
           ip tcp adjust-mss 1387 
                 عدم إيقاف التشغيل
                               مخرج
```
في هذا المثال، سيقوم ASA بالإعلان فقط عن الشبكة الفرعية الداخلية (24/192.168.1.0) واستلام الشبكة الفرعية داخل 172.31.0.0/16) AWS(.

```
التكوين المقترح               إلى
                        الموجه 65000 BGP
              BGP log-neighbor-changes 
               عدادات الوقت 0 30 10 bgp
        البث الأحادي لعائلة العنوان 4IPv
 remote-as 7224 169.254.12.85 المجاور 
       يتم تنشيط المجاور 169.254.12.85
remote-as 7224 169.254.13.189 المجاور 
      يتم تنشيط المجاور 169.254.13.189
                     الشبكة 192.168.1.0
                    لا يوجد تلخيص تلقائي
                          لا توجد مزامنة
                   exit-address-family 
                                                           الموجه 65000 BGP
                                            المجاور 169.254.13.189 -remote
                                                                    as 7224
                                                          يتم تنشيط المجاور
                                                             169.254.13.189
                                             جار 169.254.13.189 وحدة توقيت
                                                                   30 30 10
                                           البث الأحادي لعائلة العنوان 4IPv
                                           المجاور 169.254.13.189 -remote
                                                                     as 7224
                                           جار 169.254.13.189 وحدة توقيت
                                                                    30 30 10
                                                  جار 169.254.13.189 مصدر
                                                                     افتراضي
                                                         يتم تنشيط المجاور
                                                             169.254.13.189
                                           جار 169.254.13.189 إعادة تكوين
                                                                  ناعم وارد
                                                            الشبكة 0.0.0.0
                                                                       مخرج
                                                                        مخرج
                                                           الموجه 65000 BGP
                                          remote-as 169.254.12.85 المجاور 
                                                                        7224
                                           يتم تنشيط المجاور 169.254.12.85
                                                المجاور 169.254.12.85 وحدة
                                                             توقيت 10 30 30
                                           البث الأحادي لعائلة العنوان 4IPv
                                            المجاور 169.254.12.85 -remote
                                                                    as 7224
                                               المجاور 169.254.12.85 وحدة
                                                             توقيت 10 30 30
                                           جار 169.254.12.85 مصدر افتراضي
                                                         يتم تنشيط المجاور
                                                              169.254.12.85
                                            جار 169.254.12.85 إعادة تكوين
                                                                  ناعم وارد
                                                            الشبكة 0.0.0.0
                                                                       مخرج
```
# التحقق من الصحة وتحسينها

### الخطوة .1

قم بتأكيد ASA بإنشاء اقترانات أمان 1IKEv مع نقطتي النهاية في AWS. يجب أن تكون حالة ACTIVE\_MM SA.

```
ASA# show crypto ikev1 sa
                                                     :IKEv1 SAs
                                                 Active SA: 2 
(Rekey SA: 0 (A tunnel will report 1 Active and 1 Rekey SA during rekey 
                                                 Total IKE SA: 2
                                       IKE Peer: 52.37.194.219 1
                     Type : L2L Role : initiator
                     Rekey : no State : MM_ACTIVE
                                       IKE Peer: 52.34.205.227 2
                     Type : L2L Role : initiator
                     Rekey : no State : MM ACTIVE
                                                          #ASA
```
### الخطوة 2.

تأكد من تثبيت أسماء IPsec على ASA. يجب أن يكون هناك SPI وارد وصادر مثبت لكل نظير ويجب أن تكون هناك بعض عمليات إضافة وعدادات قطع الاتصال متزايدة.

```
ASA# show crypto ipsec sa
                                                                          interface: AWS1
  Crypto map tag: __vti-crypto-map-5-0-1, seq num: 65280, local addr: 64.100.251.37 
                           access-list __vti-def-acl-0 extended permit ip any any 
                         (local ident (addr/mask/prot/port): (0.0.0.0/0.0.0.0/0/0 
                        (remote ident (addr/mask/prot/port): (0.0.0.0/0.0.0.0/0/0 
                                                       current_peer: 52.34.205.227 
                      pkts encaps: 2234, #pkts encrypt: 2234, #pkts digest: 2234# 
                      pkts decaps: 1234, #pkts decrypt: 1234, #pkts verify: 1234# 
                                        pkts compressed: 0, #pkts decompressed: 0# 
         pkts not compressed: 2234, #pkts comp failed: 0, #pkts decomp failed: 0# 
             pre-frag successes: 0, #pre-frag failures: 0, #fragments created: 0#
         PMTUs sent: 0, #PMTUs rcvd: 0, #decapsulated frgs needing reassembly: 0# 
                                                        TFC rcvd: 0, #TFC sent: 0# 
                         Valid ICMP Errors rcvd: 0, #Invalid ICMP Errors rcvd: 0# 
                                                  send errors: 0, #recv errors: 0# 
local crypto endpt.: 64.100.251.37/4500, remote crypto endpt.: 52.34.205.227/4500 
                             path mtu 1500, ipsec overhead 82(52), media mtu 1500 
                                  PMTU time remaining (sec): 0, DF policy: copy-df 
                           ICMP error validation: disabled, TFC packets: disabled 
                                                    current outbound spi: 874FCCF3 
                                                    current inbound spi : 5E653906
```
(spi: 0x5E653906 (1583692038 transform: esp-aes esp-sha-hmac no compression { ,in use settings ={L2L, Tunnel, NAT-T-Encaps, PFS Group 2, IKEv1, VTI slot: 0, conn\_id: 73728, crypto-map: \_\_vti-crypto-map-5-0-1 (sa timing: remaining key lifetime (kB/sec): (4373986/2384 IV size: 16 bytes replay detection support: Y :Anti replay bitmap 0xFFFFFFFF 0xFFFFFFFF :outbound esp sas (spi: 0x874FCCF3 (2270153971 transform: esp-aes esp-sha-hmac no compression { ,in use settings ={L2L, Tunnel, NAT-T-Encaps, PFS Group 2, IKEv1, VTI slot: 0, conn\_id: 73728, crypto-map: \_\_vti-crypto-map-5-0-1 (sa timing: remaining key lifetime (kB/sec): (4373986/2384 IV size: 16 bytes replay detection support: Y :Anti replay bitmap 0x00000000 0x00000001 interface: AWS2 Crypto map tag: \_\_vti-crypto-map-6-0-2, seq num: 65280, local addr: 64.100.251.37 access-list \_\_vti-def-acl-0 extended permit ip any any (local ident (addr/mask/prot/port): (0.0.0.0/0.0.0.0/0/0 (remote ident (addr/mask/prot/port): (0.0.0.0/0.0.0.0/0/0 current\_peer: 52.37.194.219 pkts encaps: 1230, #pkts encrypt: 1230, #pkts digest: 1230# pkts decaps: 1230, #pkts decrypt: 1230, #pkts verify: 1230# pkts compressed: 0, #pkts decompressed: 0# pkts not compressed: 1230, #pkts comp failed: 0, #pkts decomp failed: 0# pre-frag successes: 0, #pre-frag failures: 0, #fragments created: 0# PMTUs sent: 0, #PMTUs rcvd: 0, #decapsulated frgs needing reassembly: 0# TFC rcvd: 0, #TFC sent: 0# Valid ICMP Errors rcvd: 0, #Invalid ICMP Errors rcvd: 0# send errors: 0, #recv errors: 0# local crypto endpt.: 64.100.251.37/4500, remote crypto endpt.: 52.37.194.219/4500 path mtu 1500, ipsec overhead 82(52), media mtu 1500 PMTU time remaining (sec): 0, DF policy: copy-df ICMP error validation: disabled, TFC packets: disabled current outbound spi: DC5E3CA8 current inbound spi : CB6647F6 :inbound esp sas (spi: 0xCB6647F6 (3412477942 transform: esp-aes esp-sha-hmac no compression { ,in use settings ={L2L, Tunnel, NAT-T-Encaps, PFS Group 2, IKEv1, VTI slot: 0, conn\_id: 77824, crypto-map: \_\_vti-crypto-map-6-0-2 (sa timing: remaining key lifetime (kB/sec): (4373971/1044 IV size: 16 bytes replay detection support: Y :Anti replay bitmap 0xFFFFFFFF 0xFFFFFFFF :outbound esp sas (spi: 0xDC5E3CA8 (3697163432 transform: esp-aes esp-sha-hmac no compression { ,in use settings ={L2L, Tunnel, NAT-T-Encaps, PFS Group 2, IKEv1, VTI slot: 0, conn\_id: 77824, crypto-map: \_\_vti-crypto-map-6-0-2 (sa timing: remaining key lifetime (kB/sec): (4373971/1044 IV size: 16 bytes replay detection support: Y

### على ASA، تأكد من إنشاء إتصالات BGP باستخدام AWS . يجب أن يكون عداد 1 PFXrcd/STATE حيث إن AWS تعلن عن الشبكة الفرعية 16/172.31.0.0 تجاه ASA.

ASA# **show bgp summary** BGP router identifier 192.168.1.55, local AS number 65000 BGP table version is 5, main routing table version 5 network entries using 400 bytes of memory 2 path entries using 240 bytes of memory 3 BGP path/bestpath attribute entries using 624 bytes of memory 3/2 BGP AS-PATH entries using 24 bytes of memory 1 BGP route-map cache entries using 0 bytes of memory 0 BGP filter-list cache entries using 0 bytes of memory 0 BGP using 1288 total bytes of memory BGP activity 3/1 prefixes, 4/1 paths, scan interval 60 secs

![](_page_14_Picture_157.jpeg)

### الخطوة .4

على ASA، تحقق من أنه قد تم تعلم المسار إلى 16/172.31.0.0 عبر واجهات النفق . يوضح هذا الإخراج أن هناك مسارين إلى 172.31.0.0 من النظير 169.254.12.85 و .169.254.13.189 يفضل المسار نحو 169.254.13.189 خارج النفق 2 (AWS2) بسبب المقياس الأدنى.

### ASA# **show bgp**

BGP table version is 5, local router ID is 192.168.1.55 ,Status codes: s suppressed, d damped, h history, \* valid, > best, i - internal r RIB-failure, S Stale, m multipath Origin codes: i - IGP, e - EGP, ? - incomplete

![](_page_14_Picture_158.jpeg)

### ASA# **show route**

Codes: L - local, C - connected, S - static, R - RIP, M - mobile, B - BGP D - EIGRP, EX - EIGRP external, O - OSPF, IA - OSPF inter area N1 - OSPF NSSA external type 1, N2 - OSPF NSSA external type 2 E1 - OSPF external type 1, E2 - OSPF external type 2, V - VPN i - IS-IS, su - IS-IS summary, L1 - IS-IS level-1, L2 - IS-IS level-2 ia - IS-IS inter area, \* - candidate default, U - per-user static route o - ODR, P - periodic downloaded static route, + - replicated route Gateway of last resort is 64.100.251.33 to network 0.0.0.0

> S\* 0.0.0.0 0.0.0.0 [1/0] via 64.100.251.33, outside C 64.100.251.32 255.255.255.224 is directly connected, outside L 64.100.251.37 255.255.255.255 is directly connected, outside C 169.254.12.84 255.255.255.252 is directly connected, AWS2 L 169.254.12.86 255.255.255.255 is directly connected, AWS2 C 169.254.13.188 255.255.255.252 is directly connected, AWS1

L 169.254.13.190 255.255.255.255 is directly connected, AWS1 B 172.31.0.0 255.255.0.0 [20/100] via 169.254.13.189, 03:52:55 C 192.168.1.0 255.255.255.0 is directly connected, inside L 192.168.1.55 255.255.255.255 is directly connected, inside

### الخطوة .5

لضمان أن حركة المرور التي ترجع من AWS تتبع مسار متماثل، قم بتكوين خريطة مسار لمطابقة المسار المفضل وضبط BGP لتغيير الموجهات المعلن عنها.

```
route-map toAWS1 permit 10
                                set metric 100 
                                           exit 
                                               !
                    route-map toAWS2 permit 10
                                set metric 200 
                                           exit 
                                               !
                               router bgp 65000
                   address-family ipv4 unicast 
neighbor 169.254.12.85 route-map toAWS2 out 
neighbor 169.254.13.189 route-map toAWS1 out
```

```
الخطوة .6
```
على ASA، تأكد من الإعلان عن 24/192.168.1.0 ل AWS.

```
ASA# show bgp neighbors 169.254.12.85 advertised-routes
                     BGP table version is 5, local router ID is 192.168.1.55
,Status codes: s suppressed, d damped, h history, * valid, > best, i - internal
                          r RIB-failure, S Stale, m multipath 
                             Origin codes: i - IGP, e - EGP, ? - incomplete
              Network Next Hop Metric LocPrf Weight Path 
             \frac{1}{1} 7224 0 100 169.254.13.189 172.31.0.0 <*
                 i 32768 0 0.0.0.0 192.168.1.0 \lt^*Total number of prefixes 2
                    ASA# show bgp neighbors 169.254.13.189 advertised-routes
                     BGP table version is 5, local router ID is 192.168.1.55
,Status codes: s suppressed, d damped, h history, * valid, > best, i - internal
                          r RIB-failure, S Stale, m multipath 
                             Origin codes: i - IGP, e - EGP, ? - incomplete
              Network Next Hop Metric LocPrf Weight Path 
                 i 32768 0 0.0.0.0 192.168.1.0 <*
```
Total number of prefixes 1

### الخطوة .7

في AWS، تأكد من تشغيل أنفاق اتصال VPN وتعلم المسارات من النظير . تحقق أيضا من نشر المسار في جدول التوجيه.

![](_page_16_Picture_6.jpeg)

ةمجرتلا هذه لوح

ةي الآلال تاين تان تان تان ان الماساب دنت الأمانية عام الثانية التالية تم ملابات أولان أعيمته من معت $\cup$  معدد عامل من من ميدة تاريما $\cup$ والم ميدين في عيمرية أن على مي امك ققيقا الأفال المعان المعالم في الأقال في الأفاق التي توكير المالم الما Cisco يلخت .فرتحم مجرتم اهمدقي يتلا ةيفارتحالا ةمجرتلا عم لاحلا وه ىل| اًمئاد عوجرلاب يصوُتو تامجرتلl مذه ققد نع امتيلوئسم Systems ارامستناه انالانهاني إنهاني للسابلة طربة متوقيا.